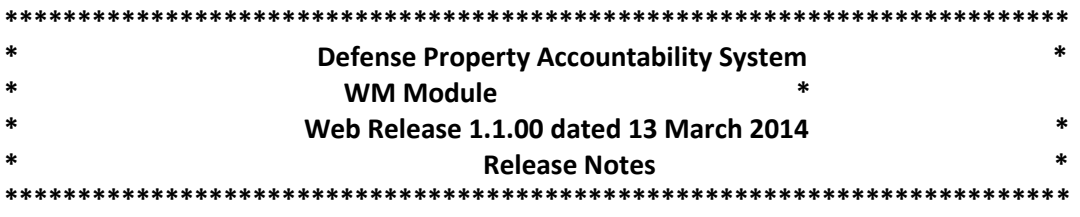

Web Release 1.1.00 of the Defense Property Accountability System (DPAS) WM Module was released on 13 March 2014.

Release 1.1.00 is the next release of Warehouse Management (WM) Module, 1.0.00. This release provides additional Warehouse capabilities designed to support overall management of a warehouse. Areas affected by this release include:

- Default System Behavior
- Catalog Management
- Materiel Management
- Warehouse Management
- Inquiries
- Reporting/Labels/Forms
- Background/Supporting Processes

## **Default System Behavior**

#### **DPAS Warehousing Home Page**

Added a Link area to the home page which opens to display a list of links, maintained by the DPAS Database Administrators (DBAs), based on the user's current Logistics Program. Added the Dispositions category to the Message of the Day list, with sub items; Pending Approval, Pending Shipment, and Pending Disposal.

#### **Security Management**

Added support for adding attachments so that relevant files can be associated directly with a user. Changed deletion of inactive accounts from 120 days to 45 days.

## **Catalog Management**

#### **Stock Number**

Added additional fields to the Stock Number view. Changed "Commodity Type" to "Security Commodity Type" and added new attribute, "Reportable Commodity Type".

#### **Collateral Item**

Created new Collateral Item process to associate inherently related items with a parent item. For example, the way ski bindings are related to skis.

- Used in conjunction with Material Release Order (MRO) Issue
- Used to create a subordinate issue when the United States Marine Corps (USMC) requisition received from Stock Control System (SCS) contains a relevant value in Advice Cd

#### **Sets, Kits Outfits (SKO) Catalog**

Improved available detail to the user so they are better able to create kits.

- Added the Stocking Unit Issue field to the SKO Catalog screen to clarify for the user the difference between the Unit Issue Quantity and the Unit Stocking Quantity. For example, rope is issued by feet but stocked by the spool.
- Provided capability to identify multiple types of SKO types (e.g. SL-3 Component List and Set Kit Outfit). Also incorporated the capability to identify whether the pieces or parts must be verified by the Warehouse Clerk upon return of the item to inventory. Created DW Form 08 generated by selecting the checkbox on the header row for the SKO. The form contains the data for the selected header with the detail data.

## **Materiel Management**

#### **Receiving**

Redesigned **Receiving** to use a step by step process to simplify asset entry for the users. The multitabbed single screen was replaced with simplified data entry windows which guide the user through the Receiving process.

#### **Material Release Order**

Inventory owned by an Inventory Control Point (ICP) and assets owned by the warehouse can be issued through the MRO process. Incoming automated requests are received from SCS generated by the ICP. These orders are processed into the MRO program for display, and the current status is updated dynamically throughout the process. Manually created MROs are displayed as well for the assets owned by the Warehouse. An MRO will be released and shipped before reaching the final status of "closed". A 1348 shipping document can be printed from this process at any time after the item has completed the pick process.

#### **Disposition**

Added the ability to print DD Form 1348.

#### **Warehouse Transfer**

Incorporated the capability to report issues to an external ICP system when the Warehouse is associated with one (e.g. SCS).

#### **Pick**

- **Plan** added Cost Center and Quality Control (QC) as well as picks for Transportation.
- **Select/Status**  added support for Cost Center.

#### **Quality Control**

The QC process uses a list of assets requiring quality assurance which is automatically built by a Warehouse process such as Receiving, Issue or Pick. The QC Manager uses this list to manage the quality of the warehouse property. In the QC process, Cost Centers and individuals are assigned to complete the required tasks.

A background process has been added to include Care of Supplies In Storage (COSIS) in QC. The QC Request Generator process runs on a routine schedule to identify assets requiring maintenance or inspection based on their recorded Next Inspection Date (NID).

The new process manages QC reviews and updates Start/Completion Dates.

The QC Manager can print the DW Form 15 Quality Control Form to give to the specialist as their assignment and work documentation.

#### **Individual Issue**

Modified to support the issue of SKOs, and added member profile URL to Forms 04 and 05.

#### **Individual Return**

- Changed to only edit one record at a time, providing the default of a "Perfect Return" that selects all items to return with the calculated quantities, condition, and location/container.
- Modified to support SKO and include the DW Form 12 (Issue Return Receipt).

#### **Unit Issue**

- Modified to support the issue of SKOs, and added Member Profile URL to Forms 04 and 05.
- Changed "Commodity Type" to "Security Commodity Type" in search grid and page.
- Modified to support SKO and include the DW Form 12 (Issue Return Receipt).

#### **Inventory Update**

- Modified to capture and report all changes to SCS for User and Manager.
- Added ability to update an existing ICN record.

#### **Physical Inventory**

The Physical Inventory process allows users to identify items by Inventory Segment Code, Location or Stock Number, with additional filters for Condition Code, Owning DoDAAC, Project Codes, etc. During the creation process, the user is able to identify the Planned Start Dt, Planned Finish Dt, whether the inventory is blind (expected counts not provided) or visible (expected counts are provided) and Cost Center or Personnel assigned to conduct the inventory. Once rows are selected for inventory, the process allows the options of conducting an Automatic Information Technology (AIT) or Manual Inventory.

Physical Inventory Reports, which are accessed by selecting the expansion arrow, can be printed to assist during an Inventory. Count Quantities and Count Dates and Times are recorded on the report during a Manual Inventory. The report can also be used to record comments or footnotes during an AIT inventory.

The manual entry of inventory counts is available under the Physical Inventory process. These totals are compared to expected counts generating a Reconciliation report. Uploading a completed inventory from a Portable Data Collection Device (PDCD) will also initiate the Reconciliation process.

The Reconciliation process identifies how overages and shortages are to be handled. The options are Increase and Decrease inventory, Recount, Take no action, Report of Survey and Suspected Loss.

After the completion of the process, Physical Inventory Reconciliation Reports are generated showing items: inventoried successfully, not inventoried to date, missing after the inventory process, found during the inventory process, identified as "suspected loss", submitted for investigation and dollar values of shortages missing and overages found.

**Physical Inventory Reconciliation (Background**) – Process inventory data uploaded from handheld units to a "reconciliation state".

**Physical Inventory Reconciliation Report** – This report includes multiple lists containing items: inventoried successfully, not inventoried to date, missing after the inventory process, found during the inventory process, identified as "suspected loss", and submitted for investigation.

**Physical Inventory Release** (Background) – This background process checks for any previously scheduled physical inventories that should be released.

#### **Project Planning of SKO Kits**

Project Planning is used to initiate the SKO building process. It does this by generating a SKO plan based on desired units and available items in inventory or due-in. The process allows generation of purchase orders through the replenishment process to meet any predicted shortages, and initiates a SKO plan for the specified quantity and a specified Percent (%) Attainment for that plan. The SKO plan is then fulfilled via the SKO build process, which will close the Project Plan upon completion of the kits being assembled and added to inventory.

## **Warehouse Management**

#### **Container**

Modified to only display active Container Types, and to show the Print Label button.

#### **Cost Center**

Cost Centers can be established within a Warehouse as a way to associate work load to a group rather than an individual within an organization. For example, in the Transportation process the task of picking can be assigned to a group, and an individual from the group can perform the task.

#### **Personnel**

Associates Warehouse personnel (who may or may not be DPAS users) to Cost Centers to allow assignment of specific workflow tasks When the person is a DPAS user, their ID is associated with the personnel record.

#### **Project Cd Range**

Allows a warehouse to define and assign codes for their projects. Project Cd Generator reads the Project Cd Range table for the current warehouse, creating the next available value.

## **Inquiries**

Modified the following Inquiries:

- **Inventory Inquiry**
- **•** Stock Nbr Inventory Inquiry
- **ICN Inventory Inquiry**

Changed "Commodity Type" to "Reportable Commodity Type", added "Security Commodity Type" to the list of available columns in the search return grid, and added Enterprise Rollup Filter to filter the inquiry by LP/region/site/warehouse.

Created the following Inquiries:

- **Issue/Return Activity** Displays the current status of issues and returns for the warehouse.
- **Military Member Personnel** Displays information of active duty personnel that may be serviced by the warehouse
- **Document**  Displays the information about the assigned Document Numbers including the Document Type, originating and destination warehouses and the status of the quantities associated with the Document Number.
- **DoDAAC** Displays address information for all registered DoDAACs.
- **Failed Logins** Provides the capability to track Failed Logins for Security Administration personnel.

#### History Inquiries

- **LIN/TAMCN** Displays the transaction activity for the LIN TAMCN Catalog Process.
- **Stock Item -** Changed "Commodity Type" to "Reportable Commodity Type" and added "Security Commodity Type" as a column available in the grid.
- **Region** Displays the transaction activity for the Region Process.
- **Site** Displays the transaction activity for the Region Process.
- **Warehouse** Displays the transaction activity for the Site Process.
- **Location** Displays the transaction activity for the Location Process.
- **UIC** Displays the transaction activity for the UIC Process.
- **UIC Custodian** Displays the transaction activity for the UIC Custodian Process.
- **Member Profile** Displays the transaction activity for the Member Profile Process.
- **Contract** Displays the transaction activity for the Contract Process.

## **Reporting/Labels/Forms**

#### **Report Manager**

 **Inactive User Report** provides a list of inactive users. This report is accessible only to the DPAS Security Manager.

#### **Supporting Reports/Labels/Forms**

Enhanced label printing to support embedded pRFID tags for enhanced AIT functionality. This is accessible from:

- **Receiving** can print 1348 form and ICN and Container labels with optional pRFID.
- **SKO Build** can print ICN and Container labels with optional pRFID.
- **Container** can print Container labels with optional pRFID.
- **MRO** can print 1348 form with enhanced TDMS data.

# **Background/Supporting Processes**

## **Stock Control System (SCS)**

Incoming transactions transmitted as files via Defense Logistics Agency Troop Support (DLATS) will be processed by appropriate areas such as Material Release Order, Receiving, and Physical Inventory within the WM Module. Required reporting and response transactions will be generated by the outbound file generator and routed through DLATS to the appropriate entity.

- **SCS File Inbound Process** is a background process that reads the GEX directory for inbound SCS files. When files are present, it updates the File Reference table and imports the file into DPAS for subsequent processing by LPWHI02.
- **SCS File Inbound Update** is a background process that reads the Supply Interface Inbound table and generates the necessary transactions.
- **SCS File Outbound File Generator** is a background process that reads the DPAS Warehouse activity tables and generates a file destined for SCS that contains all of the activity required to be reported.

## **Property Accountability**

DPAS PA and the WM Module need to exchange data throughout some processes to keep both systems up-to-date. DPAS PA and the WM Module will both update to shared database tables, which the other system will monitor for changes. The specific functions for this include:

- Work Order Requests created by the WM Module will generate matching Work Order Requests for processing in the DPAS Maintenance & Utilization (M&U) application.
- DPAS PA is able to retrieve information as needed on serialized inventory items in the WM Module for the DPAS M&U application.
- WM Module is able to retrieve Maintenance Activity information from DPAS M&U application.
- WM Module is able to retrieve Work Plan information from DPAS M&U application.
- DPAS M&U is able to generate a Pick Request in the WM Module for moving items in and out of maintenance locations.

#### **Background/Supporting Processes**

- **Military Member Personnel Import** updated to receive four additional fields through the Operational Data Store Enterprise (ODSE) interface from the expanded Personnel Master file. The ODSE Personnel interface was modified to include Navy personnel deployed with the USMC, and USMC Reservists
- **Master Data Repository Data Extract** reads the warehousing tables and creates a data extract of select data for sending to the USMC's Master Data Repository (MDR).
- **LMS user Completed Training Update** provides an automated process for updating users' completed training record upon completing a course within the Learning Management System.

## **Points of Contact for this Release**

- a) DPAS Support Site:
	- http://dpassupport.golearnportal.org/

b) Questions / Problems encountered during processing: DPAS Call Center Email: CCO-CCC@dfas.mil Phone: 216-522-6975 DSN 580-6975 866-498-8687 c) Questions regarding DPAS Training Content:

# Ms. Tina Frazier Email: tina.frazier@dfas.mil